## **КАК ИСКАТЬ ЛИТЕРАТУРУ В ЭЛЕКТРОННОМ КАТАЛОГЕ?**

Электронный каталог – это централизованная библиотечная система, которая раскрывает состав и содержание библиотечного фонда и включает в себя библиографические записи.

Электронный каталог научной библиотеки КАТУ им.С.Сейфуллина доступен на сайте [библиотеки](https://library.kazatu.kz/index.php/en/) 24/7 (в верхнем меню):

С помощью электронного каталога можно:

- 1. выявить наличие книги в фонде;
- 2. определить местонахождение издания;
- 3. узнать о количестве экземпляров;
- 4. составить тематические списки.

## **ПОИСК:**

Поиск осуществляется по словам, задаваемым в полях поиска. Порядок заполнения полей не имеет значения. Прописные и строчные буквы не различаются. В одном поле можно указывать несколько слов. Для проведения поиска должно быть заполнено хотя бы одно поисковое поле!

Для формирования запроса можно использовать одну или несколько поисковых строк:

- 1. **Автор** фамилия автора произведения;
- 2. **Заглавие** название книги или главы из содержания;
- 3. **Ключевые слова** тематика, предмет;
- 4. **Год издания**;
- 5. **Электронная версия** наличие электронной версии.

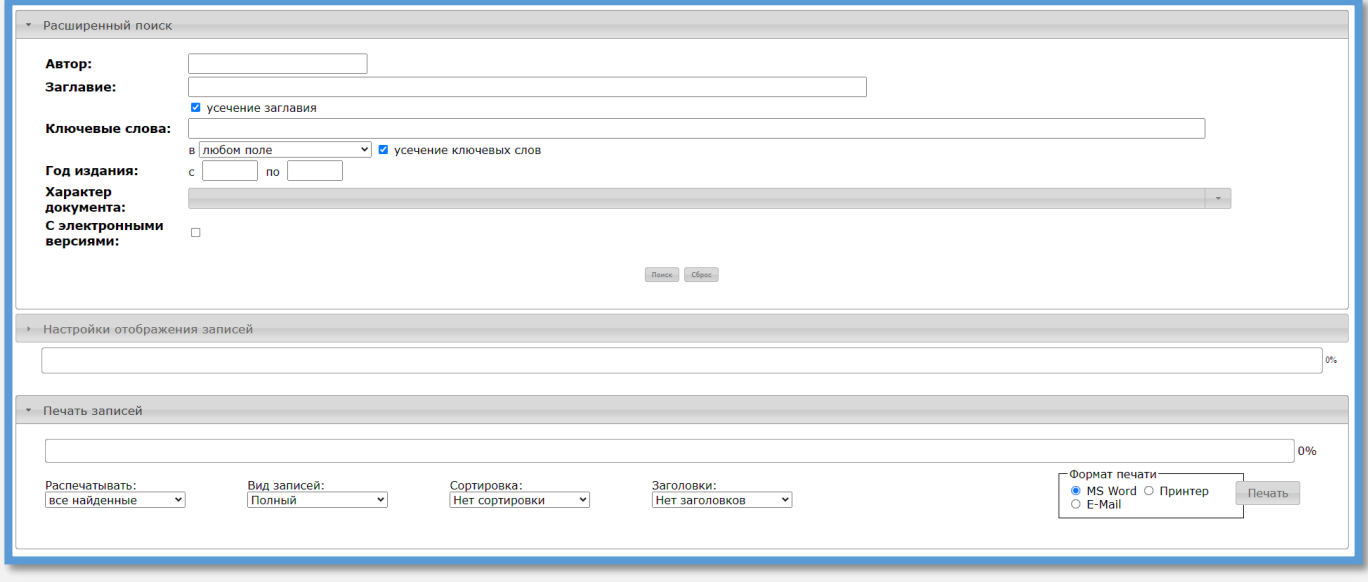

Также, можно настроить формат отображения записей и сохранить или распечатать результаты поиска.

## **РЕЗУЛЬТАТЫ ПОИСКА:**

1. **Библиографическая запись** – библиографическая запись может включать в себя заголовок, термины индексирования (классификационные индексы, предметные рубрики и ключевые слова), полочный шифр и др.

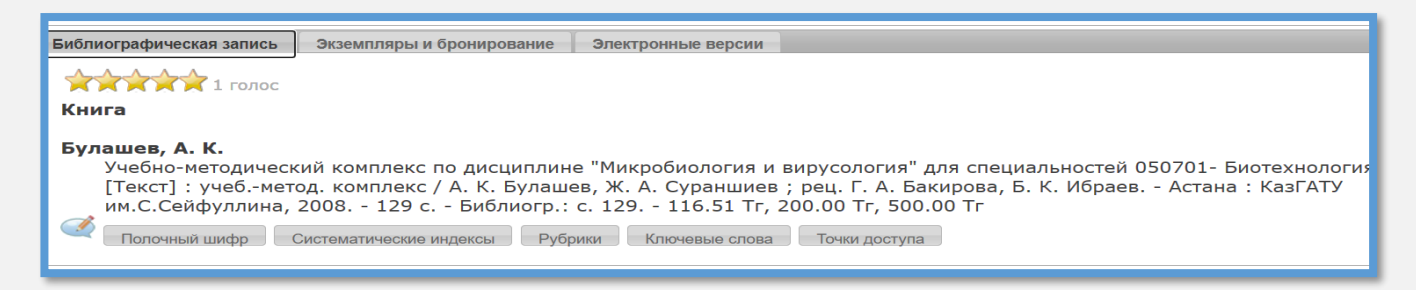

2. **Экземпляры и бронирование** – можно посмотреть в каком из подразделений библиотеки есть доступные экземпляры.

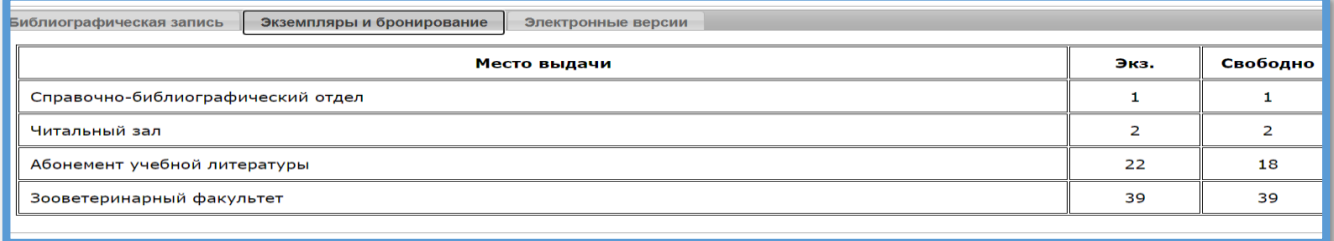

3. **Электронные версии** – можно посмотреть электронную версию.

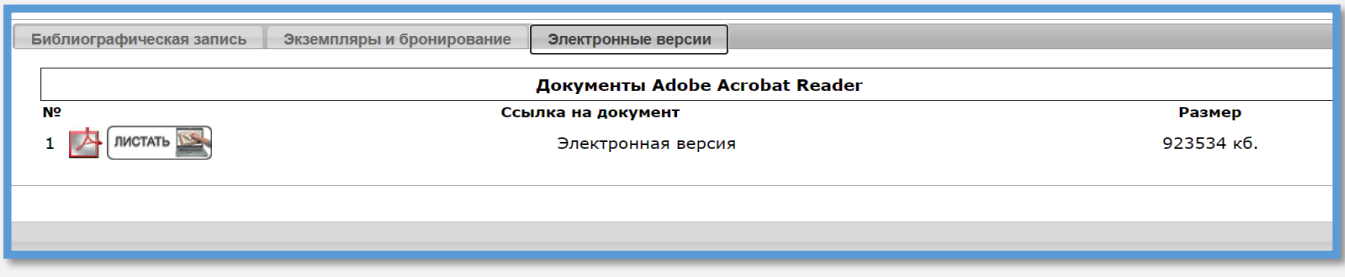

При возникновении дополнительных вопросов, просим обращаться к [предметному](https://direkt-kaz.libguides.com/c.php?g=677455)  [библиотекарю](https://direkt-kaz.libguides.com/c.php?g=677455) вашего факультета!